## STiNE - Einsehen von Modulteilnoten

Module werden im STiNE-Leistungskonto erst angezeigt, wenn alle Modulteilnoten durch die Lehrenden in STiNE eingetragen wurden und das Modul als komplett abgeschlossen gilt. Eine Übersicht über bereits erbrachte Modulteilleistungen können Sie dennoch wie folgt erhalten:

Wählen Sie unter dem Menüpunkt "Prüfungen" den Unterpunkt "Teilleistungen" (1) in Ihrem STiNE-Konto aus. Über die Auswahlliste "Semester" können Sie das Semester auswählen, für das Sie Module einsehen möchten.

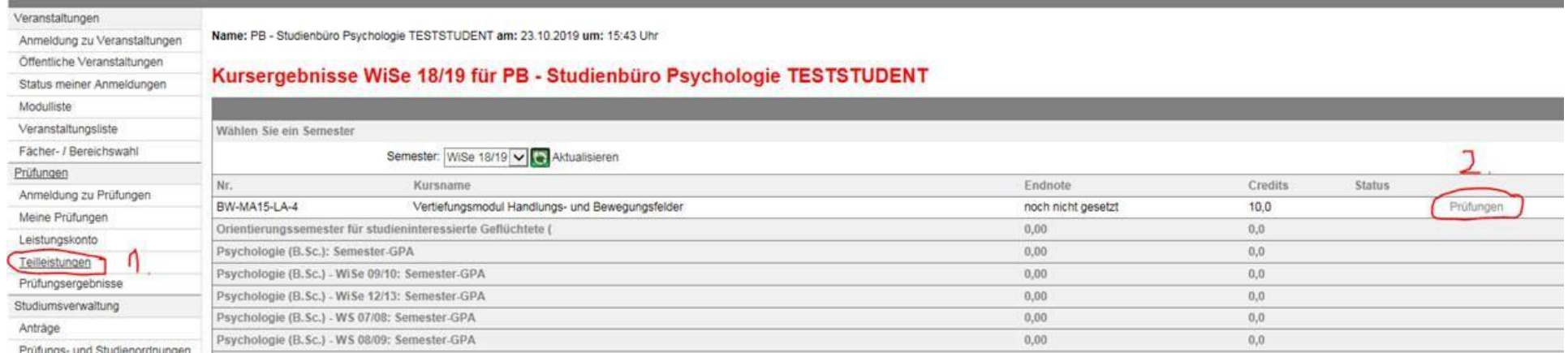

Die gewählten Module werden Ihnen als Liste angezeigt. Über den Punkt "Prüfungen" (2) können nun alle bisher erbrachten Modulteilleistungen in einem Modul eingesehen werden.